# **APLIKASI MUDAH ALIH PENGURUSAN INVENTORI**

#### NUR AZIRA MAT DAUD SYAIMAK ABDUL SHUKOR

*Fakulti Teknologi & Sains Maklumat, Universiti Kebangsaan Malaysia*

#### **ABSTRAK**

Aplikasi Mudah Alih Pengurusan Inventori merupakan satu aplikasi yang digunakan secara meluas dalam industri. Ia mengandungi item, tempahan, status tempahan dan laporan. Aplikasi Mudah Alih Pengurusan Inventori ini untuk memudahkan pengguna untuk menyemak kuantiti stok dengan kadar segera dengan menggunakan telefon pintar sahaja. Objektif aplikasi yang dibangunkan adalah untuk membangunkan aplikasi mudah alih bagi pengurusan inventori dari aspek kuantiti serta inventori gudang berasaskan platform android. Masalah yang dihadapi oleh Sistem Pengurusan Inventori sebelum ini ialah tidak dapat menyemak kuantiti stok dengan segera kerana perlu menggunakan komputer. Selain itu, admin perlu memasukkan data secara manual menggunakan komputer dan sukar untuk mendapat laporan. Pengurus inventori perlu menyemak setiap stok keluar dan stok masuk pada setiap masa. Kaedah aplikasi yang dibangun adalah metodologi Agile. Metodologi ini dipilih untuk mengurangkan risiko kegagalan implementasi perisian dari segi teknikal dan mengikut kehendak pelanggan. Metodologi Agile adalah jenis pengembangan sistem jangka pendek yang memerlukan adaptasi cepat dan mengembang terhadap perubahan dalam bentuk apapun. Hasil aplikasi yang dibangunkan adalah menyelesaikan masalah yang dihadapi serta mencapai objektif-objektif yang dinyatakan. si Mudah Alih Pengurusan Inventori merupakan satu aplikasi yang digunakan secara neluas<br>
i. Ia mengandungi iten, tempahan, status tempahan dan laporan. Aplikasi Mudah Alih Pengurusan inventori ini untuk memudahkan penguna

### **1 PENGENALAN**

Pada zaman celik IT kini telefon pintar menjadi keperluan kepada setiap individu. Kebanyakan syarikat serta institusi pengajian menggunakan pelbagai aplikasi bagi memudahkan para pekerja serta pelajar mengakses maklumat yang diperlukan di mana-mana sahaja menggunakan telefon pintar dan secara atas talian (Choo Khai Wei 2013).

Menurut Kamus Dewan, inventori dapat didefinisi sebagai

" Senarai terperinci barang-barang yang terdapat di tempat tertentu (pejabat, kedai, dan lainlain)" (Dewan Bahasa dan Pustaka 2008).

Pengertian sistem kumpulan dari bagian-bagian yang bekerjasama untuk mencapai tujuan yang sama (Hanif Al Fatta 2007).

Secara umumnya, sistem inventori adalah satu sistem yang dapat membantu pekerja untuk menguruskan stok di gudang dengan menggunakan komputer. Selain itu, setiap sistem inventori mempunyai laporan seperti laporan stok masuk dan laporan stok keluar inventori serta laporan pelanggan.

### **2 PENYATAAN MASALAH**

Masalah yang terdapat dalam sistem inventori kini adalah penggunaan komputer untuk mengemaskini serta memasukkan data dari stor yang mana komputer merupakan objek yang berat dan tidak boleh dibawa ketika penyemakan inventori dilakukan. Selain itu, masalah memasukkan data secara manual menggunakan komputer boleh menyebabkan borang inventori hilang dan data yang dimasuk tidak tersusun. Tambahan pada masa kini, kebanyakan syarikat menggunakan servis atas talian untuk pemindahan data dan kewangan. Pengurus inventori perlu menyemak setiap stok keluar dan stok masuk pada setiap masa. Sistem inventori terkini juga mempunyai masalah sukar untuk mendapat laporan dan data yang tepat dan secara automasi (Darya 2012).

#### **3 OBJEKTIF KAJIAN**

Kajian ini bertujuan untuk membangunkan aplikasi mudah alih bagi pengurusan inventori berasaskan platform android bagi memudahkan para pekerja mengurus dan menyelia inventori.

# **4 METOD KAJIAN**

Metodologi yang diguna untuk membangunkan aplikasi mudah alih pengurusan inventori ialah metodologi *Agile*. Metodologi ini dipilih untuk mengurangkan risiko kegagalan implementasi perisian dari segi teknikal dan mengikut kehendak pelanggan. Metodologi *Agile* adalah jenis pengembangan sistem jangka pendek yang memerlukan adaptasi cepat dan mengembang terhadap perubahan dalam bentuk apapun. Metodologi ini terdapat lima fasa seperti di Rajah 4.1. Tori mang dan dada yang dimasuk duak tersusuh. Tambahan pada masa<br>Ayakan syarikat menggunakan servis atas talian untuk pemindahan data dan kewurus inventori perlu menyemak setiap stok keluar dan stok masuk pada setiap<br>Tori

#### **4.1 Fasa Perancangan**

Fasa yang pertama bagi membangunkan aplikasi ialah fasa perancangan. Fasa ini memainkan peranan yang penting untuk mengenalpasti masalah yang dihadapi oleh sistem-sistem inventori terdahulu serta skop projek yang diguna. Fasa perancangan berperanan bagi mengenalpasti tujuan, penyelesaian masalah serta memenuhi objektif aplikasi mudah alih pengurusan inventori yang dibangun.

Masalah yang dikenal pasti ialah penggunaan komputer yang menyebabkan kesukaran pengguna membawa ke mana-mana serta sukar untuk mengemaskini maklumat di luar waktu bekerja. Selain itu, kemasukan maklumat secara manual menyebabkan borang inventori hilang serta data tidak tersusun. Tambahan pula, masalah sukar untuk memuat turun laporan serta pengurus inventori perlu menyemak stok keluar masuk pada setiap masa.

Penyelesaian masalah yang dicadang ialah dengan membangunkan aplikasi mudah alih yang boleh diguna pakai di mana sahaja dengan menggunakan telefon pintar. Selain itu, fungsi notifikasi diwujud bagi memudahkan pengguna untuk menambah stok keluar masuk.

## **4.2 Fasa Analisis**

Fasa kedua bagi membangunkan aplikasi mudah alih pengurusan inventori ialah fasa analisis. Fasa ini berperanan untuk menganalisis keperluan serta perisian yang diguna bagi membangunkan aplikasi mudah alih pengurusan inventori. Menganalisis keperluan serta perisian yang diguna untuk membangunkan aplikasi adalah penting bagi melancarkan proses yang dirancang mengikut perancangan yang diatur.

Menurut analisis yang dilakukan terhadap kajian lepas, keperluan pengguna serta keperluan sistem dikumpul bagi mewujudkan keperluan pengguna, keperluan sistem serta keperluan fungsian yang lebih sistematik daripada aplikasi terdahulu. Analisis yang difokus dalam pembangunan aplikasi adalah untuk memberi kemudahan kepada pengguna seperti notifikasi. Notifikasi juga merupakan fungsi yang penting untuk memastikan item inventori tidak kehabisan stok. pengurus inventori perlu menyemak stok keluar masuk pada setiap masa.<br>
Penyelesaian masalah yang dicadang ialah dengan membangunkan aplikasi ang boleh diguna pakai di mana sahaja dengan menggunakan telefon pintar. Sela<br>
in

Keperluan sistem bagi membangunkan aplikasi dikenal pasti pada fasa ini. Bagi aplikasi, perkakasan yang diperlu oleh pengguna adalah komputer riba dan telefon pintar. Manakala perisian yang diguna ialah perisian *Android Studio, Firebase* dan *PhpMyAdmin*.

PTA-FTSM-2017-075

#### **4.3 Fasa Reka Bentuk**

Fasa ketiga bagi membangunkan aplikasi ialah fasa reka bentuk. Pada fasa ini, proses reka bentuk antaramuka, menggunakan warna yang sesuai, keperluan dalaman dan luaran aplikasi dijalankan. Fasa reka bentuk dilaksana berdasarkan analisis yang dilakukan. Pada fasa ini, langkah seperti mengenal pasti data yang diperlu untuk diletak ke dalam antara muka dan pangkalan data, melukis rajah konteks, menghasilkan rajah aliran data dan rajah carta aliran dilakukan. Dalam fasa ini, pelbagai faktor dititik berat dari segi kemesraan pengguna, kefahaman pengguna terhadap antara muka yang dicipta serta kebolehan selanggara.

### **4.4 Fasa Perlaksanaan**

Fasa keempat bagi membangunkan aplikasi ialah fasa perlaksanaan. Fasa ini berperanan penting bagi memasukkan fungsi ke dalam antara muka yang direka bentuk menggunakan kod aturcara dan bahasa pengaturcaraan *JAVA,Php* serta *Mysql.* Bagi mewujudkan aplikasi mudah alih pengurusan inventori berasaskan platform Android, komputer riba perlulah mempunyai perisian Android Studio sebagai tempat untuk menulis kod aturcara dan dilengkapi dengan *Android SDK* serta *PhpMyAdmin* sebagai tempat pangkalan data. Fasa perlaksanaan dilakukan sehingga keseluruhan fungsi dapat berjalan dengan lancar. Talam tada mentang terbatan selain kembangunkan apara dan tanah dan tanah dan tanah dan tanah dan tanah dan tanah dan tanah dan tanah pengunan pengguna terhadap antara muka yang dicipta serta kebolehan selanggara, kempat b

# **4.5 Fasa Pengujian**

Fasa kelima bagi membangunkan aplikasi ialah fasa pengujian. Fasa ini berperanan membuat pengujian terhadap aplikasi yang dibangun sama ada berfungsi dengan lancar atau tidak. Pengujian terhadap setiap butang di dalam antara muka perlu dititik berat agar aplikasi berjalan lancar. Penguji perlu menguji seperti memasukkan maklumat dan menekan butang yang terdapat dalam antara muka untuk mengetahui maklumat yang dimasuk direkod serta memasukkan kuantiti stok yang sedikit bagi mendapat notifikasi yang diperlu. Fungsi setiap antara muka perlulah diuji bagi memastikan aplikasi yang dibangun memenuhi kehendak pengguna serta mencapai objektif yang disenarai.

Pengujian aplikasi perlu diuji menggunakan telefon pintar. Setiap butang perlu diuji bagi memastikan fungsi yang terdapat dalam aplikasi boleh dipakai dalam telefon pintar. Jika fungsi berjaya diguna pada telefon pintar bermakna aplikasi berjaya dan boleh diguna pakai oleh pengguna lain.

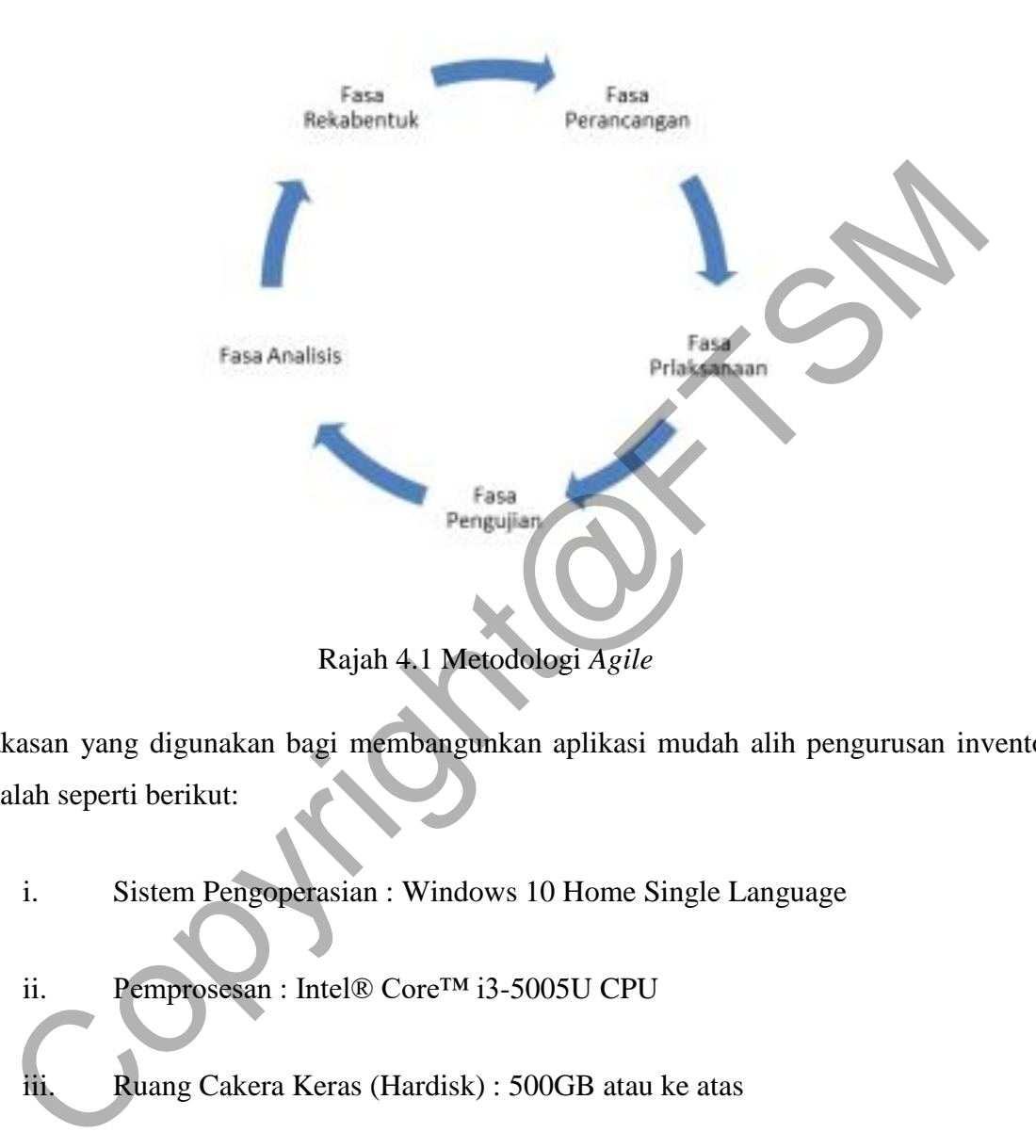

Perkakasan yang digunakan bagi membangunkan aplikasi mudah alih pengurusan inventori ini adalah seperti berikut:

- i. Sistem Pengoperasian : Windows 10 Home Single Language
- ii. Pemprosesan : Intel® Core™ i3-5005U CPU
- iii. Ruang Cakera Keras (Hardisk) : 500GB atau ke atas
- iv. Ingatan Cakera Rawak (RAM) : 4GB atau ke atas

Spesifikasi perisian yang diguna untuk membangun aplikasi mudah alih inventori ini pula adalah seperti berikut:

a. Android Studio

*Studio* diguna dalam membangunkan aplikasi sebagai tempat menulis kod aturcara menggunakan bahasa pengaturcaraan *JAVA* .

#### b. PhpMyAdmin

PhpMyAdmin adalah alat perisian percuma yang ditulis dalam PHP, yang bertujuan untuk mengendalikan pentadbiran MySQL melalui Web. PhpMyAdmin sesuai diguna di pelbagai operasi pada MySQL dan MariaDB. operasi (menguruskan pangkalan data, jadual, lajur, hubungan, indeks, pengguna, kebenaran, dan lain-lain) boleh dilakukan melalui antara muka pengguna yang kerap digunakan.

#### c. Balsamiq

Balsamiq adalah antara muka pengguna *mockup* dan laman web permohonan bingkai pembina grafik. Ia membolehkan pereka untuk menguruskan *Widget* permulaan dibina menggunakan editor *WYSIWYG drag-and-drop*. Aplikasi boleh diguna dalam *desktop* dan juga *plug-in* untuk *Google Drive*, *Confluence* dan *JIRA*. malalui antara muka pengguna yang kerap digunakan.<br>
C. Balsamiq adalah antara muka pengguna *mockup* dan laman web permohonan bembina grafik. Ia membolehkan pereka untuk menguruskan *Widget* permohonan bembina menggunakan

#### d. Firebase

Firebase adalah platform pembangunan mudah alih dan aplikasi web. Firebase terdiri daripada ciri-ciri pelengkap, pemaju boleh mencampurkan dan perlawanan untuk memenuhi keperluan mereka.

# **5 HASIL KAJIAN**

Bahagian ini membincang hasil kajian yang diperolehi setelah aplikasi mudah alih pengurusan inventori dibangunkan. Aplikasi ini boleh diguna pakai jika disambungkan dengan internet. Aplikasi ini dibangun menggunakan perisian Android Studio dan pangkalan data PhpMyAdmin. Hasil implementasi ialah aplikasi yang dapat melakukan daftar masuk, log masuk, tambah item, kemaskini item, melihat item, memasukkan pesanan pelanggan (*customer order*), memasukkan pesanan pembekal (*supplier order*), melihat senarai status pesanan (*order status*) dan laporan (*report*).

# **5.1 Antara muka Modul Pendaftaran dan Log Masuk pengguna**

Rajah 5.1 menunjukkan antara muka pendaftaran. Antara langkah-langkah ketetapan tersebut ialah:

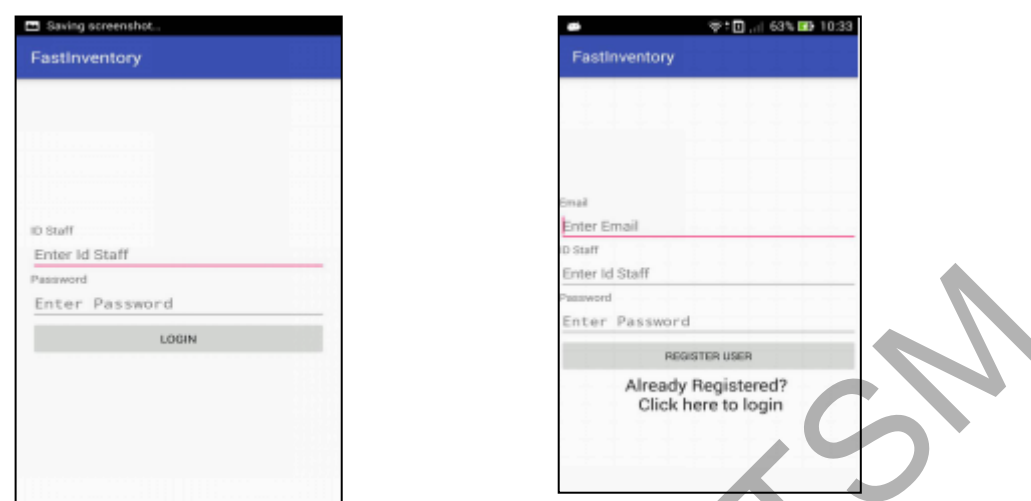

Rajah 5.1 Antara muka pendaftaran dan log masuk

Untuk mendaftar, pengguna perlu mengisi maklumat seperti yang ditunjukkan dalam rajah diatas iaitu emel, *id staff* dan kata laluan. Kemudian, pengguna menekan butang *Register User* dan maklumat tersebut akan tersimpan di dalam pangkalan data. Jika pengguna sudah mempunyai akaun dan ingin mendaftar dengan menggunakan emel dan *id staff* yang sama, aplikasi akan menunjukkan *It seen you already registered, please choose a different email and idstaff*. Selepas itu, pengguna perlu menekan pautan *Already Registered? Click here to login* antara muka log masuk akan dipaparkan. Seterusnya, pengguna boleh log masuk aplikasi tersebut dengan memasukkan *id staff* dan kata laluan. Jika pengguna tersalah memasukkan *id staff* dan kata laluan, aplikasi akan menunjukkan *popup Invalid Id staff or password.* Pengguna yang berjaya log masuk akan ke halaman menu utama. Enter Passions (The Passion of The Passion of The Passion of The Passion of The Passion of The Passion of The Passion of The Passion of The Passion of The Passion of The Passion of The Passion of The Passion of The Theorem

# **5.2 Antara muka Menu Utama**

Rajah 5.2 menunjukkan antara muka menu utama. Selepas pengguna berjaya log masuk, antara muka ini akan dipaparkan.

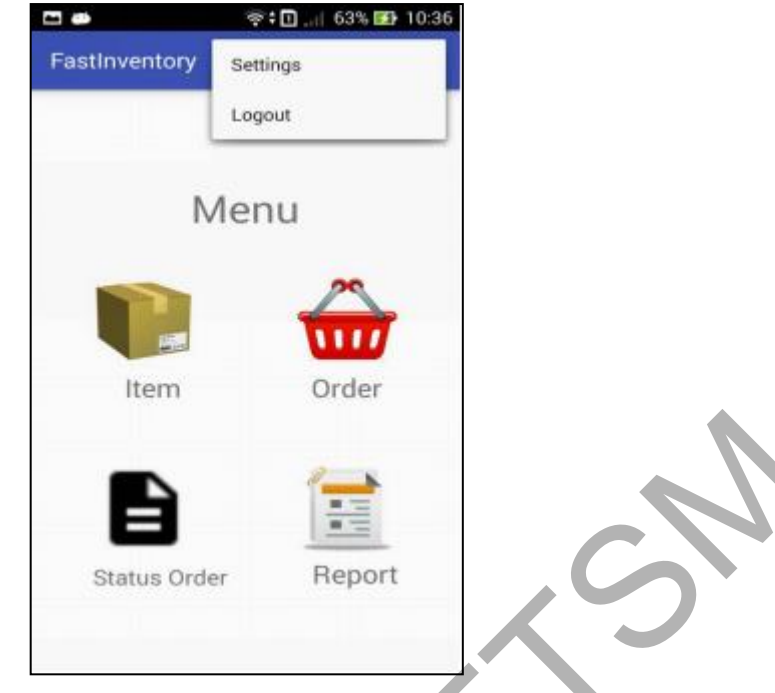

Rajah 5.2 Antara muka Menu Utama

Pada antara muka ini terdapat empat pilihan ikon item, *order, order status* dan *report*. Jika pengguna menekan ikon item, antara muka menu item akan dipaparkan. Jika pengguna ikon *order*, antara muka menu *order* akan dipaparkan. Jika pengguna menekan ikon *status order*, antara muka senarai *status order*. Jika pengguna menekan ikon *report*, antara muka *report* akan dipaparkan. Pada atas antara muka tersebut mempunyai tiga nod bertindih, tujuan *tool*  tersebut adalah untuk log keluar dan tetapan. Status Order<br>
Rajah 5.2 Antara muka Menu Utama<br>
Rajah 5.2 Antara muka Menu Utama<br>
antara muka ini terdapat empat pilihan ikon item, order, order status dan repor<br>
antara muka menu order akan dipaparkan. Jika pengguna menek

#### **5.3 Antara muka menu item,** *add* **item,** *view* **item dan** *update* **item**

Rajah 5.3 menunjukkan antara muka bagi menu item, pada antara muka ini terdapat tiga pilihan butang iaitu *add* dan *view*.

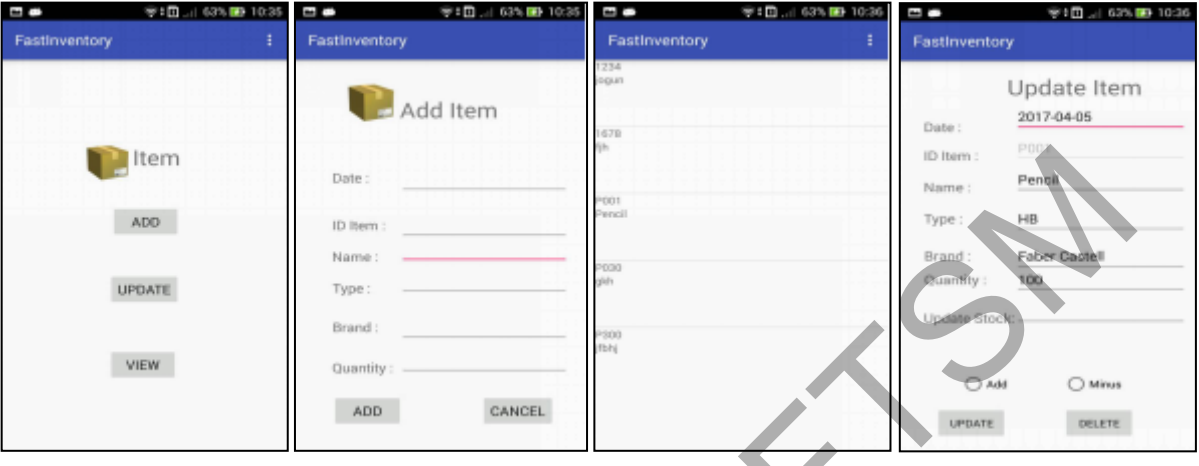

Rajah 5.3 Antara muka menu item, add item, view item dan update item

Jika pengguna menekan butang *add*, antara muka *add* item akan dipaparkan. Pada antara muka *add* item, pengguna boleh menambah item baharu dengan memasukkan maklumat item tersebut seperti rajah di atas. Selepas itu, pengguna menekan butang *add*. Jika pengguna memasukkan id item yang telah ada di dalam pangkalan data, aplikasi akan memberitahu maklumat item tersebut sudah ada di dalam pangkalan data. Kemudian, jika pengguna menekan butang *view*, senarai item akan dipaparkan dan setiap senarai item dalam antara muka tersebut boleh ditekan dan akan ke antara muka update item. Pada laman antara muka update item akan memaparkan maklumat senarai yang ditekan. *Update Stock* bertujuan untuk menambah atau mengurangkan stok. Kemudian, pengurus perlu menekan butang *Update*. Maklumat tersebut akan disimpan di dalam pangkalan data. Pengurus perlu menekan butang *Delete* untuk memadam maklumat tersebut. Examed and the same and the same and the same and the same and the same and the same and the same and the same and the same and the same and the same and the same and the same and the same and the same and the same and the

# **5.4 Antara muka bagi** *customer order* **dan** *supplier order*

Rajah 5.4 menunjukkan antara muka bagi menu *order*, *customer order* dan *supplier order.*

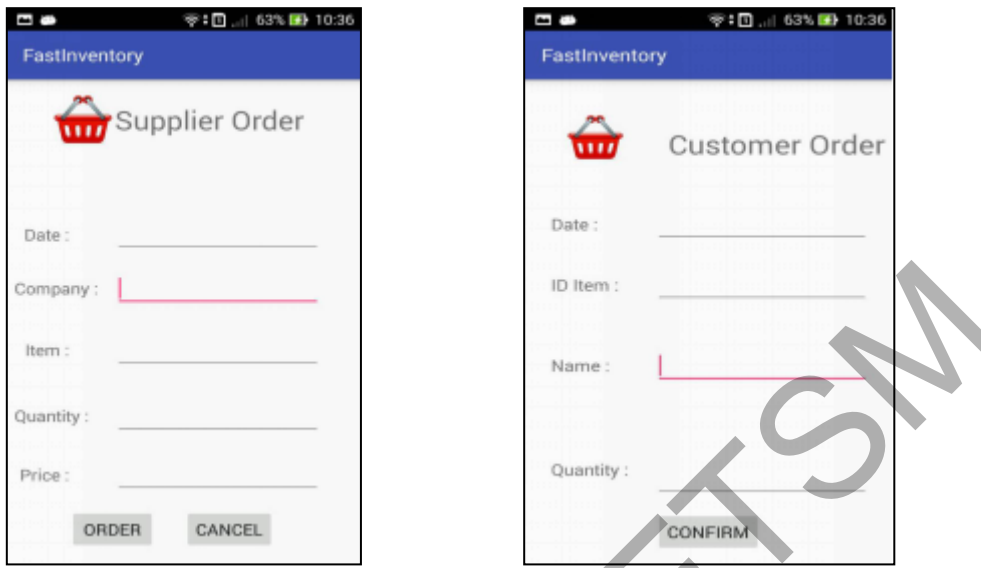

Rajah 5.4 Antara muka bagi *customer order* dan *supplier order*

Di dalam antara muka menu *order*, terdapat dua pilihan butang iaitu butang *customer* dan butang *supplier*. Dalam antara muka *customer order* , pekerja perlu mengisi maklumat item yang ingin dipohon. Kemudian, pekerja perlu menekan butang *confirm.* Maklumat tersebut akan disimpan di dalam pangkalan data. Dalam antara muka *supplier order*, pengguna perlu mengisi maklumat item yang ingin ditempah daripada pembekal. Kemudian, pengguna perlu butang *order* untuk menempah atau butang *cancel* untuk membatalkan tempahan. Company:<br>
Rajah 5.4 Antara muka bagi *customer order* dan *supplier order*<br>
Rajah 5.4 Antara muka bagi *customer order* dan *supplier order*<br>
alam antara muka menu *order*, terdapat dua pilihan butang iaitu butang *custom* 

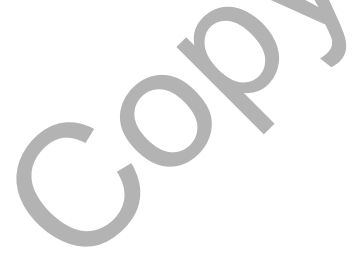

# **5.5 Antara muka bagi menu utama dan** *status order*

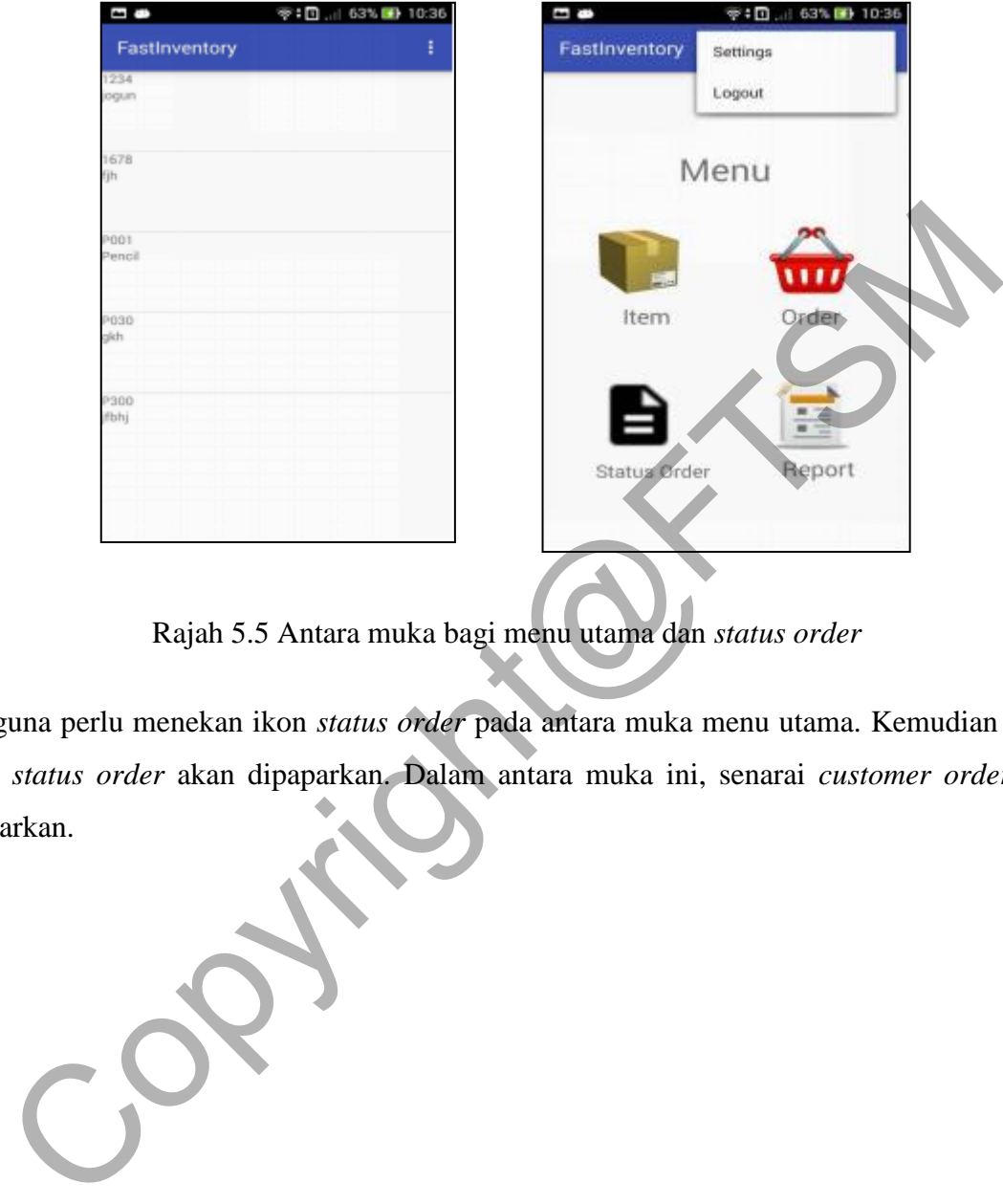

Rajah 5.5 menunjukkan antara muka bagi menu utama dan *status order*.

Rajah 5.5 Antara muka bagi menu utama dan *status order*

Pengguna perlu menekan ikon *status order* pada antara muka menu utama. Kemudian antara muka *status order* akan dipaparkan. Dalam antara muka ini, senarai *customer order* akan dipaparkan.

# **5.6 Antara muka menu utama dan** *report*

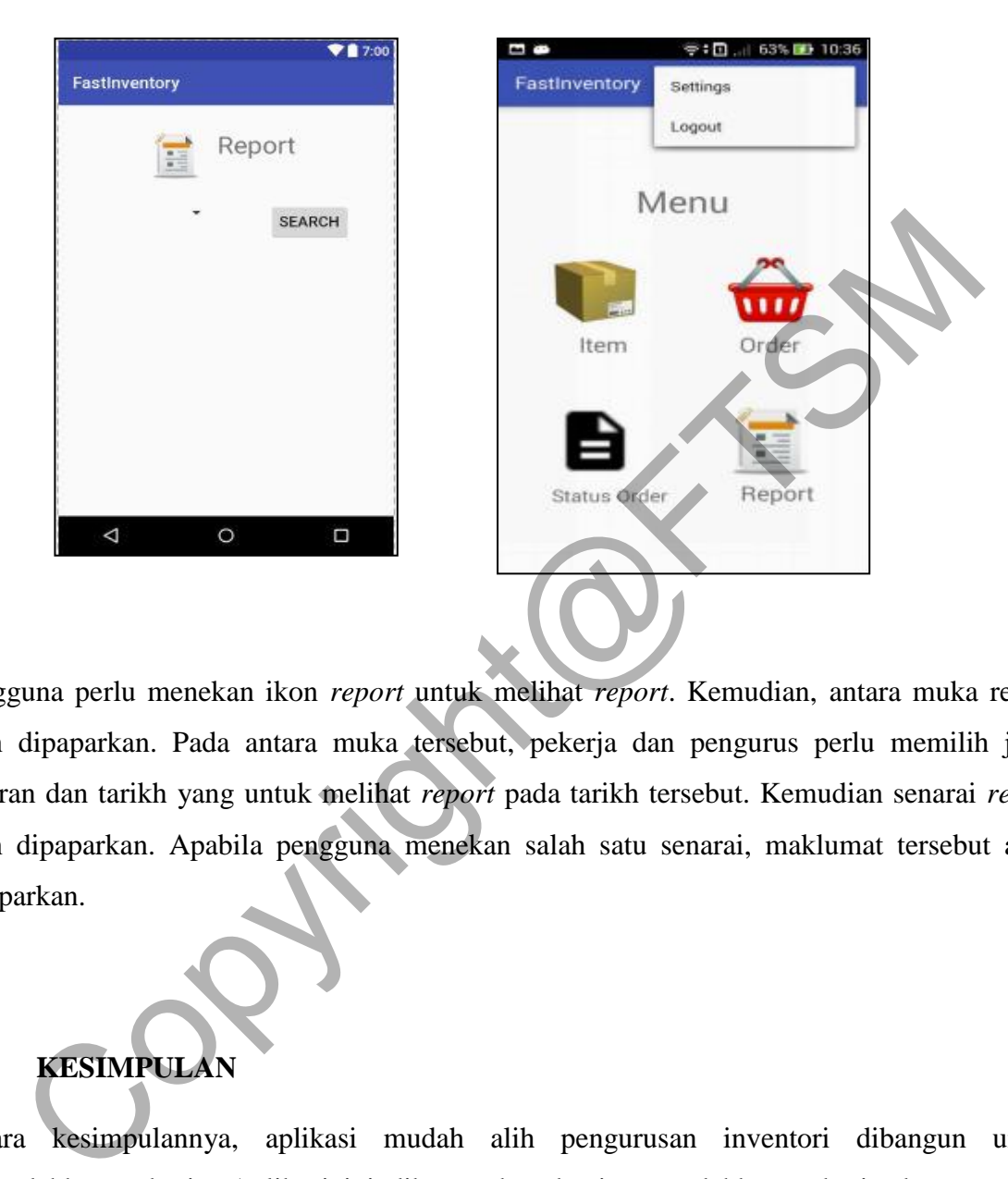

Rajah 5.6 menunjukkan antara muka bagi menu utama dan *report*

Pengguna perlu menekan ikon *report* untuk melihat *report*. Kemudian, antara muka report akan dipaparkan. Pada antara muka tersebut, pekerja dan pengurus perlu memilih jenis laporan dan tarikh yang untuk melihat *report* pada tarikh tersebut. Kemudian senarai *report* akan dipaparkan. Apabila pengguna menekan salah satu senarai, maklumat tersebut akan dipaparkan.

# **6 KESIMPULAN**

Secara kesimpulannya, aplikasi mudah alih pengurusan inventori dibangun untuk memudahkan pekerja. Aplikasi ini dibangunkan bagi memudahkan pekerja dan pengurus inventori di mana sahaja berada tanpa menunggu di hadapan komputer. Aplikasi ini terdapat kelebihan dan kelemahan. Antara kelemahan aplikasi ini ialah memerlukan internet untuk mengguna pakai aplikasi ini. Cadangan bagi aplikasi ini dicadangkan untuk menjadikan aplikasi ini lebih sempurna dan sistematik. Pembangunan aplikasi ini juga dapat meningkatkan kemahiran dan pengetahuan untuk membina aplikasi baharu yang lebih baik dan kemas.

#### **7 RUJUKAN**

- Choo Khai Wei. 2013. Aplikasi Mudah Alih Kawalan Inventori. Tesis Sarjana Muda Teknologi Maklumat dengan Kepujian, Fakulti Teknologi dan Sains Maklumat. Universiti Kebangsaan Malaysia.
- Darya, A. V. 2012. Sistem Maklumat Pengeluaran Bagi Syarikat Bersaiz Kecil dan Sederhana. Tesis Sarjana Muda Teknologi Maklumat dengan Kepujian, Fakulti Teknologi dan Sains Maklumat, Universiti Kebangsaan Malaysia.
- Dewan Bahasa dan Pustaka. 2008. Pusat Rujukan Persuratan Melayu @ DBP. http://prpm.dbp.gov.my/Search.aspx?k=inventori
- Hanif Al Fatta. 2007. Analisis & Perancangan Sistem Informasi Untuk Keunggulan Bersaing Perusahaan & Organisasi Modern. Yogyakarta. Penerbit, Andi.

ekhologi dan Jahis Makiamat, Omversin Rebangsaan Malaysia.<br>
an Bahasa dan Pustaka. 2008. Pusat Rujukan Persuratan Melayu<br>
(Al Fatta. 2007. Analisis & Perancangan Sistem Informasi Untuk Keunggulan Ber<br>
Perusahaan & Organisa